# **MANUALE DI ISTRUZIONI SMARTWATCH ÁRTEMIS**

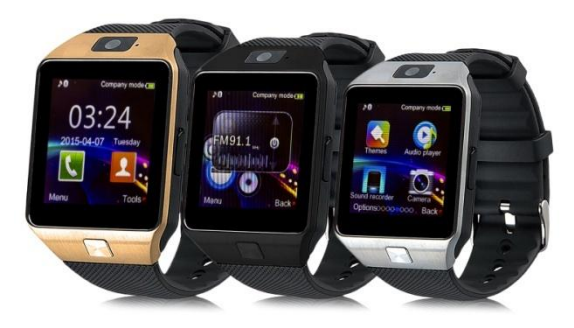

## **PASSI PER CAMBIO DI LINGUA**

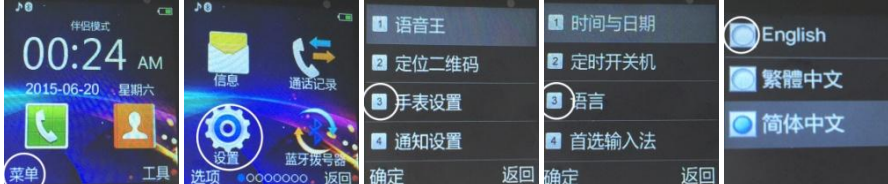

Scarico dell'applicazione:

- Per scaricare il lettore di Codice QR: App SCANLIFE disponibile per iOS/ANDROID.
- Cerchi in Google Play l'applicazione "Fondo Wear." Scarichi ed installi l'app "Fondo Wear" per Android:
- In caso che "Fondo Wear" non funzioni correttamente nel suo dispositivo, può scaricare l'app "Woo Partner" per Android. Può scaricare direttamente l'applicazione da Google Play, cercando "BTNotification", digiti "btnotification" nel cercatore.

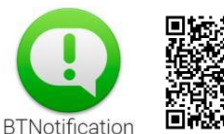

Fundo Wear

### **1. Consigli di sicurezza:**

L´informazione di questo documento puo essere modificato ed ampliato per gli aggiornmenti di software/ hardware.

L´orologio deve caricarsi almeno 2 ore prima di essere usato.

Codice di sicurezza: Il codice di sicurezza oiginale é 1122. Il codice previene di essere usato per altre persone senza permesso.

Introdurre il codice originale prima di essere cambiato da un´altro.

## **2. Composizione dei prodotti.**

### **2.1. Prodotti detaggliato:**

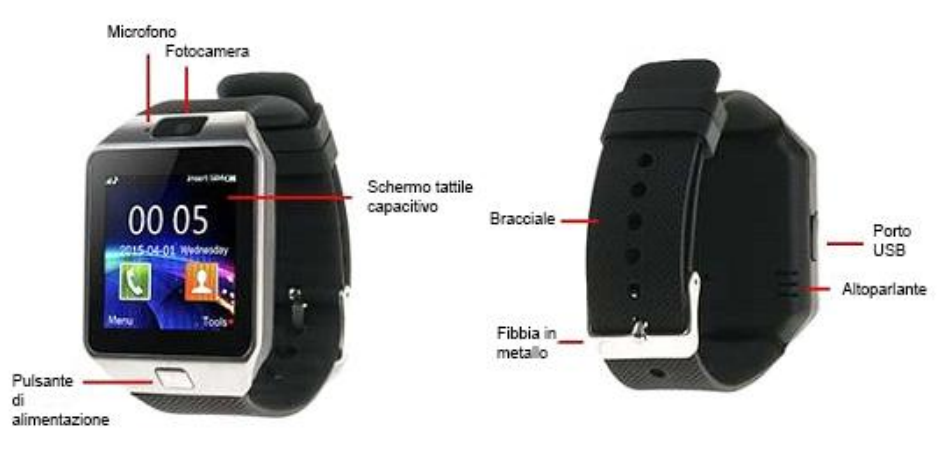

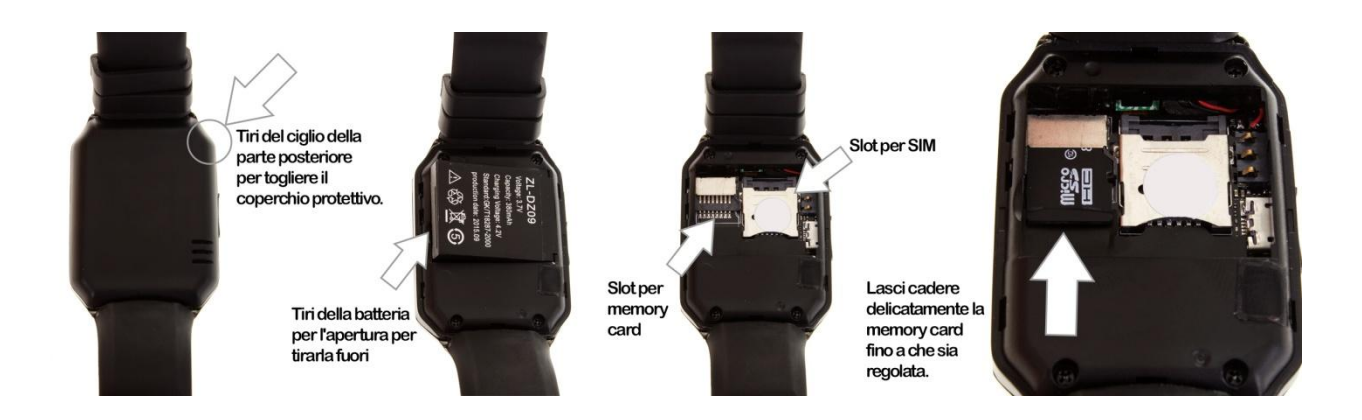

Pulsante di alimentazione: Accendere/Spegnere, mettere schermo riposo, tornare menú principale. **Porto USB**: Per caricare l´orologio scambiare dati con il PC.

**Schermo tattile:** Ogni funzione di menu principale sará visualizzato sullo schermo.

## **2.2. Navegazione menu:**

Per voltare pagina scorrere il dito verso sinistra. Per tornare scorrere il dito verso destra. È possibile accedere a notifiche scorrendo il dito su e giù, e tornare al menù facendo scorrere giù e su.

## **2.3. Menu di schermo:**

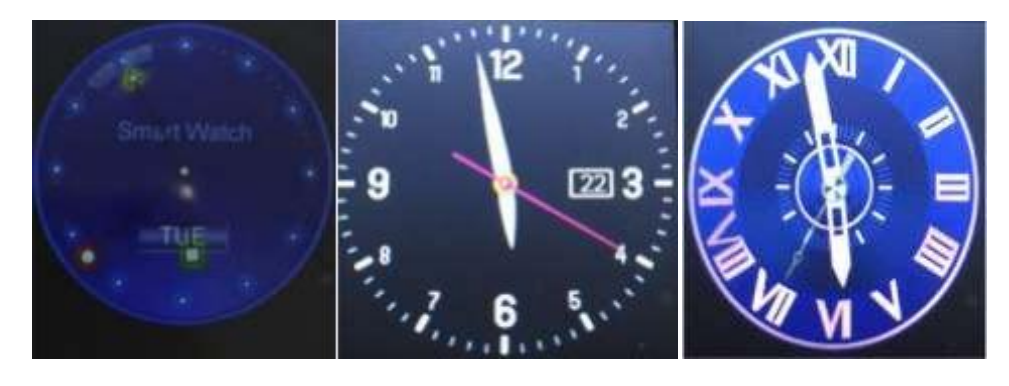

Metod o di adegua mento

Metodo 1: Quando lo schermo è bloccato e si spegne, premere il pulsante di on/off ed apparire l´orologio, premere il centro dello schermo, l´orologio cambierà per scegliere il desiderato, è memorizzato per le seguenti occasioni.

Método 2: Entra nel submenu di configurazione– impostazioni cellulare –schermounlocking type selection, e selezionare l'orologio desiderato

## **2.4. Impostazioni cellulare:**

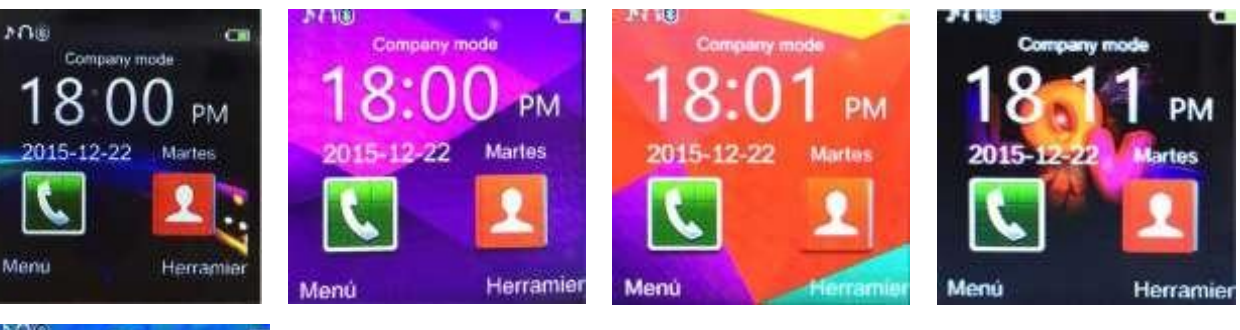

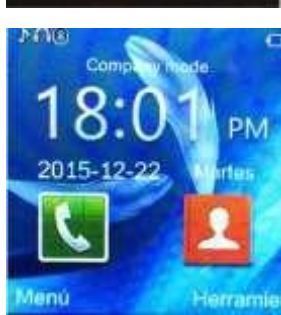

Metod o impost azioni Menu principale –temi, selezionare i temi desiderati

# **3. Guida**

**rapida uso:**

## **3.1. Caricare di sincronizazione:**

Inserire "quick response" scansione il codice QR con il Smartphone per scaricare la aplicazione per Android. Questa aplicazione sincronizza l´orologio con il cellulare, non prenderá il GPRS del vostro cellulare.

Dopo la scarica per Android, verificare se questa è la versione più recente per avere il software il più aggiornato possibile.

## **3.2. Installare e utilizzare software:**

Installazione dell'applicazione per android: nell'applicazione abbiamo le impostazioni di notificazioni per stabilire le notifiche che vogliamo ricevere e quali no .

### **3.3. Bluetooth e sincronizazione:**

### **3.3.1. Collegare cellulare – orologio**

Configurazione del cellulare, Bluetooth- Cercare l´orologio (apparirà come "LQ-S1") e collegherà perfettamente.

Quando sia effetuato il link apparirà una notifica nel orologio per indicarle.

### **3.3.2. Collegare orologio – cellulare**

Dalle il menú principale accedere BT Dialer, cercare dispositivo e collegarlo.

Nella configurazione di Bluetooth deve essere come visibile, così l'orologio può essere identificato e collegarsi.

#### **3.4. Funzioni**

- 3.4.1. Mesaggi: Sincronizza il cellulera per vedere i mesaggi.
- 3.4.2. Bluetooth: Aggiusta il bluetooth ad acceso.
- 3.4.3. Rubrica: Puoi vedere chiamate perse, inviate, ricevute. Puoi vedere anche data, ora e numero di cellulare.
- 3.4.4. Bt Dialer: Per collegare l'orologio con Smartphone.
- 3.4.5. Notifiche remote: L' orologio ti farà sapere quando hai ricevuto un messaggio di altre applicazioni per leggerlo.
- 3.4.6. Remote camera: Per usare la camera è necessario indicarlo nelle impostazioni .
- 3.4.7. Anti perdita: L' orologio può far suonare il cellulare e viceversa.
- 3.4.8. Configurazione: Imposta sullo schermo ed orologio nel cellulare. Nella configurazione Il códice è 1122.
- 3.4.9. Contapassi: Puoi controllare se fai abbastanza esercizio con memorizzacione di calorie.

Se vuoi che il contapassi è attivo mentre usi altre funzioni l'orologio pressa il pulsante di acceso.

- 3.4.10. Monitor del sonno: Visualizza la qualità del tuo riposo basato nel tempo che questo addormentato.
- 3.4.11. Controllo dell'attività: Puoi aggiustare un avviso per allertare che devi fare esercizio quando abbia bisogno di lui.
- 3.4.12. Risposte veloce: Può scaricare la sincronizzazione di software quando escaneas la risposta rapida
- 3.4.13. Ricerca aiuto: Cerca informazione sull'orologio.
- 3.4.14. Sveglia
- 3.4.15. Calendario
- 3.4.16. Calcolatrice
- 3.4.17. Profili
- 3.4.18. Archivio file

3.4.19. Lettore musicale. Puoi riprodurre musica del proprio orologio o del telefono se è connesso via bluetooth.

- 3.4.20. Vari temi di visualizzazione
- 3.4.21. Fotocamera
- 3.4.22. Registrazione video
- 3.4.23. Vissualizzatore di immagini
- 3.4.24. Vissualizzatore di video
- 3.4.25. Registrazione di audio
- 3.4.26. Applicazione QQ: Deve avere la SIM inserita e connessione ad internet.
- 3.4.27. Cercatore.
- 3.4.28. Possibilità di inserimento SIM

#### **4. Avvisi:**

Metodo di configurazione. Menu principale: Configurazione di tema, sceglie quello che vuoi.

- 4.1. Caricare al massimo prima dell'uso, 1-2 ore.
- 4.2. Usa il cavo e caricatore, o gli accessori del cellulare
- 4.3. Bluetooth: È disattivato quando esageri della distanza sopportata per il cellulare, dopo iaccendere antilost la funzione di ricerca intelligente non può usarsi prima di riconnettere col bluetooth.
- 4.4. Riconnette il bluetooth se si spegne in qualche occasione, collegalo manualmente di nuovo s'è più di cinque minuti scollegato. , Sincronizza di nuovo il registro di chiamate se vedi ch'è vuoto.
- 4.5. Durante la riproduzione dal telefono alcuni nomi non possono apparire per l'invio d' informazione tra il sistema android ed il telefono, è normale.

## **5. Risolvi problemi**

Consulti la chiave per risolvere qualsiasi problema con l'orologio. Il problema non si risolve, contatti col fornitore

- 5.1. Incapace di collegare: Ricominci l'orologio premendo il pulsante spento per 3 secondi e dopo
- accenderlo di nuovo. Se l'orologio ha poca batteria lo carichi prima. Incapaz de conectar:
- 5.2. Chiudere automaticamente: Con batteria bassa, l'orologio si spegnerà.
- 5.3. Se la batteria dura po è perché non si è caricato al 100 percento, perfavore caricare di nuovo.
- 5.4. N on può caricarsi: La vita della batteria si diminuisce con gli anni/ uso. Comprova che la batteria continua a funzionare correttamente.
- 5.5. Il nome della chiamata entrante non appare: Può che dimenticasse caricare l'agenda del cellulare quando lo collegò per bluetooth. Può che dimenticasse sincronizzare l'agenda del cellulare quando riconnesse, accoppia il dispositivo per bluetooth di nuovo.
- 5.6. La voce nelle chiamate si sente poco nitida: Può essere provocato perché c'è molta distanza tra l'orologio ed il telefono o per un brutto segno di bluetooth. Può essere anche che la copertura del suo operatore sia bassa in quello posto